Title Modbus-RTU 制御

サポート MPC Ver BL/I 1.14\_48 2016/01/22 以降

# **Modbus-RTU** プロトコルのイメージ

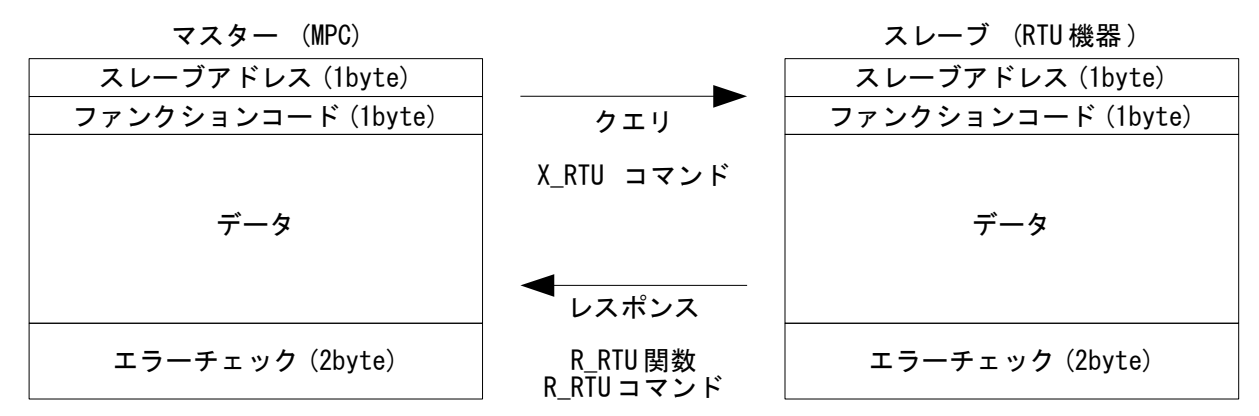

スレーブアドレスは機器で異なる固有の番号、エラーチェックは CRC-16 で計算します。

# クエリ送信

X RTU コマンドでクエリーを送信します。CRC は自動計算して付加されます。

- a) データを 1 つずつ指定する方法。データ数が少ない場合に向いています。 X RTU SlaveAddress FunctionCode Data0 Data1 .. DataN
- b) データを配列に入れて指定する方法。データ数が多い場合に向いています。 X\_RTU SlaveAddress FunctionCode Format QueryArray

#### 例)

クエリ

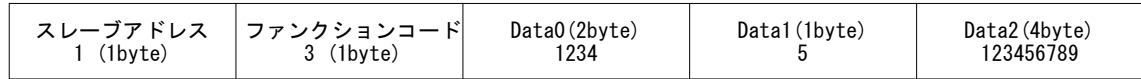

a) の例

 Slave=1 Code=3 Data0=1234 Data1=5 Data2=123456789 X\_RTU Slave Code Data0~Wrd Data1~Byt Data2

各データは、 1byte:~Byt, 2byte:~Wrd, 4byte: 指定無 でキャストします。 変数・数値とちらでも可。 X\_RTU 1 3 1234~Wrd 5~Byt 123456789

b) の例

DIM QUERY(3) Slave=1 Code=3 QUERY(0)=1234 QUERY $(1)$ =5 QUERY(2)=123456789 X RTU Slave Code "WBL" QUERY(0)

データが Word,Byte,Long の順なので Format は "WBL" 、配列の先頭からなので QUERY(0) を指定。

# レスポンス受信

R RTU 関数で受信後、R\_RTU コマンドまたは R\_RTU(s,i)でデータをセパレートします。

- a) データを 1 つずつ変数に読み込む方法。データ数が少ない場合の一括読込に向いています。 i=R\_RTU(bytecount) R RTU SlaveAddress FunctionCode Res0 Res1 .. ResN
- b) データを配列に読み込む方法。データ数が多い場合の一括読込に向いています。 i=R\_RTU(bytecount) R\_RTU SlaveAddress FunctionCode Format ResArray
- c) データの指定位置から読み込む方法。特定のデータ読込に向いています。 i=R\_RTU(bytecount)  $Res=R$  RTU(size, index)

R RTU(n)には受信バイト数を指定(CRCを除く)。

- R RTU(n)の戻り値。戻りに応じて処理を行ってください。
- 1: 正常受信 0: CRCエラー

-1: タイムアウト

例)

レスポンス

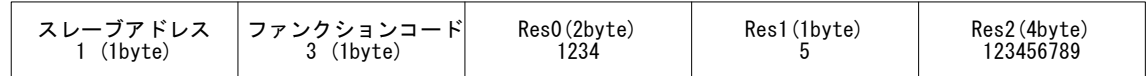

a) の例

 $i=$ RTU(9)

R\_RTU Slave Code Res0~Wrd Res1~Byt Res2

各変数は、 1byte:~Byt, 2byte:~Wrd, 4byte: 指定無 でキャストします。

b) の例

 DIM RES(3)  $i=R$  RTU $(9)$ R RTU Slave Code "WBL" RES(0)

レスポンスが Word,Byte,Long の順なので Format は "WBL" 、 RES(0) を指定して配列の先頭から読 み込む。この場、 RES(0)←Res0,RES(1)←Res1,RES(2)←Res2 となります。

C) の例

 $i=R$  RTU(9)  $val\overline{u}e=R$  RTU(Wrd, 3)

先頭より 3 バイト目から Word 読込 ∴ value=Res0 。

## **MPC** 通信ポートの初期化

MODBUS コマンドで RS-485 ポートを Modbus RTU 通信に割り当てます。(CNFG#は不可)

【書式】

MODBUS CH [TASK#] [CRC16 マスク &H 初期値+多項式] ["通信設定文字列"]

"通信設定文字列"を指定すると初期化も行われます。仕様は、CNFG#コマンドと共通です。 TASK# は、MODBUS コマンドが実行されるタスク以外で MODBUS ポートを使用するタスクを指定。 CRC16 マスクは、初期値&HFFFF,多項式&HA001 を既定としていますが、変更する場合はヘキサ表現で、初期 値を上位、多項式を下位に与えます。

ポートの指定は、起動されたタスクで"MODBUS 3"などのようにすることもできます。

例)<br>MODBUS 2 1 "38400b8pns1NONE" /\* 通信 CH=2, コマンド実行タスク=1

# オリエンタルモーター **ARD-KD**

 このサンプルは、2 バイトまたは 4 バイト単位でレジスタを読み書きするサブルーチンを組み合わせて モータ回転(移動)やパラメータの設定などを行います。

保持レジスタから *2* バイト読み出すサブルーチン - ARD 2バイト読み出し **\*ARD READ REG W** VAR Ard Regadd /\* 保持レジスタの読み出し(2バイト長) /\* Query Example /\* 0203007F0001xxxx /\* 02 スレーブアドレス - 03 ファンクションコード<br>- 007F 読み出しの起点となるしジスタアドレス(Wrd) 7\* 7\* 7\* 0001 起点のレジスタアドレスから読み出すレジスタの数 (Wrd) 7\*  $x \times x$  CRC  $/$ /\* Responce Example  $7* 0203021234 \times 0000$ .<br>/\* 02 スレーブアドレス<br>/\* - 03 ファンクションコード 5バイト 02 データバイト数 (Bvt) 7\* 1234 レジスタアドレス 007F の読み出し値 (Wrd) 7\*  $/$ xxxx CRC D<sub>0</sub> TIME 5 : TMOUT 2000 /\* Silent Interval : Time Out X RTU 2 &H03 Ard RegAdd~Wrd 1~Wrd  $r$  $res$ =R RTU(5) IF  $r$  res==1 THEN **BREAK ELSE** GOSUB \*ERROR\_DISP END IF  $100P$ **RETURN** • コール例。ドライバ出力指令 007Fh を指定してドライバの出力信号を読み出し、RAEDY ビットを チェックします。 ARD レディー待ち \*ARD WAIT READY prc\$="ARD WAIT READY": PR prc\$ DO. GOSUB \*ARD READ REG W & H7F IF R\_RTU(Byt, 5)&&H20<>0 THEN **BREAK** END IF L<sub>0</sub>OP **RETURN** 

# 保持レジスタから *4* バイト読み出すサブルーチン

```
'ARD 4バイト読み出し
*ARD READ REG L
VAR Ard RegAdd
/* 保持レジスタの読み出し(4バイト長)
/* Query Example
/* 020300CC0002xxxx
- ^* 02 スレーブアドレス<br>- ^* - 03 ファンクションコード<br>- ^* - - 03 ファンクションコード
       .<br>100CC 読み出しの起点となるレジスタアドレス (Wrd)<br>- 10002 起点のレジスタアドレスから読み出すレジスタの数 (Wrd)
7*
7*
7*
               xxxx CRC
7*
/* Responce Example
/* 02030412345678xxxx
/* 02 スレーブアドレス
    - 03 ファンクションコード<br>- - 04 データバイト数 (Byt)
                                                                      7/Sイト
7*
7*
         12345678 レジスタアドレス 00CC, 00CD の読み出し値 (Lng)
7*
                 x \times x CRC
7*
  DO.
    .<br>X_RTU  2 &H03_Ard_RegAdd~Wrd 2~Wrd<br>X_RTU  2 &H03_Ard_RegAdd~Wrd 2~Wrd
                                         /* Silent Interval : Time Out
                                         -/* 受信バイト数を指定する(CRCは含まない)
    r_res=R_RTU(7)
    IF r_r res = 1 THEN
      BREAK
    ELSE.
    GOSUB *ERROR_DISP
    END IF
  L<sub>0</sub>O<sub>P</sub>
  RETURN
```
• コール例。レジスタアドレス 00CCh を指定してフィードバック位置を取得します。

```
ARD 現在位置取得
*ARD CURRENT POS
```
prc\$="ARD\_CURRENT\_POS": PR\_prc\$

GOSUR - \*ARD READ REG L &HCC Ard\_CurPos=R\_RTU( $\text{Ln}(\overline{s}, 4)$ ) PR "ARD Current Position=" Ard CurPos **RETURN** 

/\* 受信データの4バイト目から4バイト読込

# 保持レジスタへ *2* バイト書き込むサブルーチン

```
'ARD 2バイト書き込み
*ARD WRITE REG W
- VAR - Ard RegAdd Ard WriteData
/* 保持レジスタへの書き込み(2バイト長)
/* Query Example
/* 0206024B0050xxxx
/* 02 スレーブアドレス<br>/* 06 ファンクションコード
      024B 書き込みを行うレジスタアドレス (Wrd)
7*
          0050 レジスタに書き込む値 (Wrd)
7*
             xxxx CRC
7*
7*
/* Responce Example
/* 0206024B0050xxxx
/* 02 スレーブアドレス
    -<br>- 06 ファンクションコード<br>- - 024B レジスタアドレス(Wrd)
                                  603757*
/0050 ライト値 (Wrd)
7*
7*
            \rightarrow \times\times\times CRC
 DO.
                                           /* Silent Interval : Time Out
   TIME 5 : TMOUT 2000
   X_RTU 2 &H06 Ard_RegAdd~Wrd Ard_WriteData~Wrd
   r_res=R_RTU(6)
   IF_{res}=1 THEN
     BREAK
   ELSE
    GOSUB *ERROR_DISP
   END IF
 L<sub>0</sub>O<sub>P</sub>
 RETURN
```
• コール例。ドライバ入力指令 007Dh に点番号を指定し、設定した点に移動します。

ARD 点移動 \*ARD POINT MOVE **VAR Ard PointNum** 

prc\$="ARD POINT MOVE": PR prc\$ Ard PointNum

GOSUB \*ARD\_WRITE\_REG\_W &H007D &H8|Ard\_PointNum /\* ドライバ入力指令 Start|(M2,M1,M0) GOSUB \*ARD\_WRITE\_REG\_W &H007D &H0 GOSUB \*ARD WAIT READY GOSUB \*ARD CURRENT POS

# 保持レジスタへ *4* バイト書き込むサブルーチン

```
'ARD 4バイト書き込み
':::::::::::::::::::::::::::::::::::
*ARD WRITE REG L
VAR Ard RegAdd Ard WriteData
/* 複数の保持レジスタへの書き込み(4バイト長)
/* Query Example
/* 021002C2000204000001F4xxxx
/* 02 スレーブアドレス<br>/* - 10 ファンクションコード
      - 02C2 書き込みの起点となるレジスタアドレス (Wrd)<br>- - 0002 起点のレジスタアドレスから書き込むレジスタの数 (Wrd)<br>- - - 04 バイト数 (Byt)
7*
7ж
7*
                000001F4 レジスタアドレス 02C2h, 02C3h の書き込み値 (Lng)
7*
7*
                        x \times x CRC
7*
/* Responce Example
/* 021002C20002xxxx
7* 02.0020200027XX<br>7* 10 ファンクションコード<br>7* - 02C2 レジスタアドレス(Mrd)
                                      6157F0002 レジスタの数 (Wrd)
7*
7*
             - xxxx CRC
  D<sub>0</sub>
    TIME 5 : TMOUT 2000
                                      /* Silent Interval : Time Out
    X_RTU 2 &H10 Ard_RegAdd~Wrd 2~Wrd 4~Byt Ard_WriteData /* クエリー送信
    r_{res}=R_RTU(6)
    IF r res == 1 THEN
     BREAK
    ELSE
    GOSUB *ERROR_DISP
    END IF
  L<sub>0</sub>O<sub>P</sub>
  RETURN
   • コール例。運転データレジスタにデータを書き込みます。
ARD 点の設定
*ARD POINT SET
  prc$="ARD POINT SET" : PR prc$
  FOR I=0 TO 10 STEP 2
    GOSUB *ARD WRITE REG L &H0400+I I*250
                                               /* 位置
    GOSUB *ARD_WRITE_REG_L &H0480+I 5000<br>GOSUB *ARD_WRITE_REG_L &H0500+I 1
                                               /* 運転速度
                                              - /* 0:インクリメンタル, 1:アブソリュート<br>-/* 0:単軸, 1:連結
    GOSUB *ARD_WRITE_REG_L &H0580+I 0
    GOSUB *ARD WRITE REG L &H0600+I 1000
                                              - /* 加速
    GOSUB *ARD WRITE REG L &H0680+I 1000
                                              /* 減速
  NEXT
  RETURN
```
## その他の機能

• 指定量の Jog 移動(相対移動)

' ARD Jog移動 

 $*APD$  JOG

VAR Adr JogDistance

prc\$="ARD JOG": PR prc\$ Adr JogDistance

GOSUB \*ARD\_WRITE\_REG\_L &H0288 1000 /\* JOG 加減速 GOSUB \*ARD\_WRITE\_REG\_L &H028A 100 /\* JOG 起動速度 GOSUB \*ARD\_WRITE\_REG\_L &H0286 2000 /\* JOG 運転速度Hz GOSUB \*ARD\_WRITE\_REG\_L &H1048 Adr\_JogDistance /\* JOG 移動量<br>GOSUB \*ARD\_WRITE\_REG\_W &H007D &H2000 /\* ドライバ入: /\* ドライバ入力指令 -JOG GOSUB \*ARD WRITE REG W & H007D & H0 GOSUB \*ARD\_WAIT\_READY

**RETURN** 

• 原点復帰

- ARD 原点復帰
- \*ARD HOME

prc\$="ARD\_HOME": PR prc\$

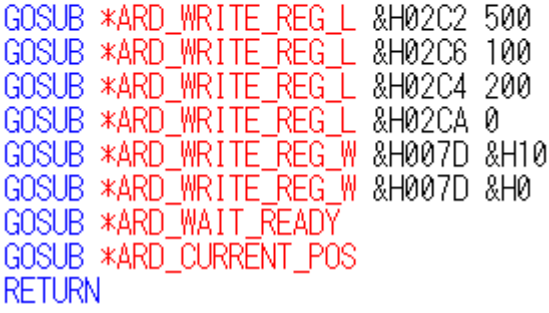

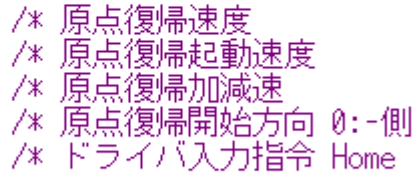

• ユーザーパラメータの設定

ARD バラメータセット **\*ARD SET PARAM** 

prc\$="ARD\_SET\_PARAM": PR\_prc\$

GOSUB \*ARD\_WRITE\_REG\_L &H21A 0 GOSUB \*ARD WAIT READY GOSUB \*ARD\_WRITE\_REG\_L &H18C 1 GOSUB \*ARD WRITE REG L &H18C 0 GOSUB \*ARD WAIT READY **RETURN** 

/\* HOMES 接点設定 0:N.O.

/\* Configuration

# アイエイアイ **ERC2-SA6C-I-PM-6-100-SE-P**

 このサンプルは、機能別にサブルーチン化しています。クエリ、レスポンスのデータ数が多いので配列変 数を用いています。

### 変数初期化、タイムアウト設定

使用する配列変数などを初期化 **\*QUERY PREPARE** FILL ERC2\_QUERY(0) 40 0 FILL ERC2\_RES(0) 40 0<br>RegSize\$="" TIME 5 TMOUT 2000 **RETURN** 

/\* Silent Interval /\* 通信タイムアウト

### タッチパネル エラー表示

'エラー表示 **\*ERROR\_DISP**  $oldp\bar{a}$ ge=MBK $(2)$  $MBK(2)=7$ <br>FORMAT " SELECT CASE r\_res CASE -1 : errmsg\$=prc\$+″TIME OUT″<br>CASE 0 : errmsg\$=prc\$+″CRC ERROR″ CASE ELSE : errmsg\$=prc\$+"?' END SELECT S\_MBK errmsg\$ 360 30  $W\overline{A}$ IT SW(71500)==1  $MBK(2) = o1$ dpage **TMOUT 2000 RETURN** 

/\* タッチバネルエラー表示画面

- /\* r\_res(はR\_RTUの戻り値
- /\* Restartボタン
- /\* 通信タイムアウト再設定

## タッチパネル 重故障表示

```
'重故障、軽故障等のエラー表示
*ERC ERROR ALMH
VAR regstat
 MBK(2)=7FORMAT "0000"
 errmsg$=prc$+" DSS1=&H"+HEX$(regstat)
 S MBK errmsg$ 360 30
 FND
```
### デバイスステータスレジスタ読込

ERC DSS1レジスターチェック **\*ERC CHECK DSS1** prc\$="ERC\_CHECK\_DSS1": PR\_prc\$

#### GOSUB \*QUERY PREPARE

slaveadr=1 : funccode=3 siaveadi-i・・・。<br>RegSize\$=RegSize\$+"\": ERC2\_QUERY(0)=&H9005 /\* 開始アドレス<br>RegSize\$=RegSize\$+"\": ERC2\_QUERY(1)=&H0001 /\* レジスタの数

### $D<sub>0</sub>$

```
X RTU slaveadr funccode RegSize$ ERC2 QUERY(0)
  r_{res}=R_RTU(5)
  IF r_res==1 THEN<br>R_RTU_a_c "BW" ERC2_RES(0)
     DSS1 STAT=ERC2 RES(1)
     BREAK
  ELSE
    GOSUB *ERROR_DISP
  END IF
L<sub>0</sub>OP
RETURN
```
### 原点復帰

ERC 原点復帰

**\*ERC HOME** 

prc\$="ERC\_HOME": PR\_prc\$

#### GOSUB \*QUERY PREPARE

slaveadr=1 : funccode=&H5 DesSize\$=ResSize\$+"\" : ERC2\_QUERY(0)=&H040B /\* 原点復帰指令<br>ResSize\$=ResSize\$+"\" : ERC2\_QUERY(1)=&HFF00 /\* 原点復帰実行 GOSUB \*ERC HOME QUERY

#### GOSUB \*QUERY\_PREPARE

slaveadr=1 : funccode=&H5 RegSize\$=RegSize\$+"W" : ERC2\_QUERY(0)=&H040B<br>RegSize\$=RegSize\$+"W" : ERC2\_QUERY(1)=&H0000 - /\* 原点復帰指令 - /\* 通常状態に戻す GOSUB \*ERC\_HOME\_QUERY

GOSUB \*ERC WAIT MOVE END &H10

#### **RETURN**

**\*ERC\_HOME\_QUERY** DO. X RTU slaveadr funccode RegSize\$ ERC2 QUERY(0) r\_res=R\_RTU(6) IF  $r$  res==1 THEN  $R\overline{RTU}$  a c "WW" ERC2\_RES(0) **BREAK ELSE** GOSUB \*ERROR DISP END IF L<sub>0</sub>OP RETURN

絶対位置を指定して移動

```
'ERC 直値移動命令(座標移動)
*ERC MOVE ABS
VAR dest speed accel
7* Command Format
/* ^{\circ}\textcolor{red}{\textbf{``01109900000912000013880000000000002710001E000000000"}}01 slave address
/*
7ж
       10 function code
/9900 start address
7*
             0009 register count
7*
                  12 byte count
7*
                    00001388 destination point high 50mm*100=5000 = 0x1388
7*
                              0000000A in-position width
7*
                                       00002710 speed 100mm/sec*100=10000 = 0x2710
7*001E acceleration/deceleration 0.3G*100=30=0x1E
7*
                                                    0000 press
                                                         0000 control flag
7*
  prc$="ERC MOVE ABS" : PR prc$ dest speed accel
  GOSUB *QUERY PREPARE
  slaveadr=1 : funccode=&H10
 slaveadr=1 : tunccode=&HI0<br>ResSize$=ResSize$+"\" : ERC2_QUERY(0)=&H9900 /* 開始アドレス<br>ResSize$=ResSize$+"\" : ERC2_QUERY(1)=&H0009 /* レジスタの数<br>ResSize$=ResSize$+"\" : ERC2_QUERY(2)=&H12 /* バイト数<br>ResSize$=ResSize$+"L" : ERC2_QUE
                                                    - /* 制御フラグ指定 ビット3=0 通常動作
```

```
m
```

```
X RTU slaveadr funccode RegSize$ ERC2 QUERY(0)
  r_res=R_RTU(6)
  IF r_res=1 THEN
    R RTU a c "WW" ERC2 RES(0)
    BREAK
  ELSE
    GOSUB *ERROR DISP
  END_IF
L<sub>00</sub>P
GOSUB *ERC_WAIT_MOVE_END &H8
                                                      /* &H8=PEND status
```
# 相対位置を指定して移動

```
ERC 直値移動命令(相対移動)
*ERC MOVE REL
VAR dest speed accel
7* Command Format
7* "011099000009120000138800000000400002710001E00000008"7*
     01 slave address
       10 function code
7*
7*
          9900 start address
7*
               0009 register count
7*
                    12 byte count
                       00001388 destination point 50mm*100=5000 = 0x1388
7*
7ж
                                  0000000A in-position width
7*
                                            00002710 speed 100mm/sec*100=10000 = 0x2710
7*
                                                      001E acceleration/deceleration                                   0.3G*100=30=0x1E
                                                           0000 press
7*
7*
                                                                 0008 control flag
  prc$="ERC MOVE REL" : PR prc$ dest speed accel
  GOSUB *QUERY PREPARE
  slaveadr=1 : funccode=&H10
  RegSize$=RegSize$+"W" : ERC2_QUERY(0)=&H9900<br>RegSize$=RegSize$+"W" : ERC2_QUERY(1)=&H0009
                                                              /* 開始アドレス:且標位置指定レジスタ
                                                             /* レジスタ数
  RegSize$=RegSize$+ \" : ERCZ_QUERY(1)=&H0009<br>RegSize$=RegSize$+"B" : ERC2_QUERY(2)=&H0012<br>RegSize$=RegSize$+"L" : ERC2_QUERY(3)=dest<br>RegSize$=RegSize$+"L" : ERC2_QUERY(4)=&H000A<br>RegSize$=RegSize$+"L" : ERC2_QUERY(5)=speed
                                                             /* バイト数
                                                              /* 目標位置指定
                               : ERC2 QUERY(4)=&H000A /* 位置決め幅
                                                              /* 速度指定
  KegSize$=KegSize$+ L : EKUZ_QUEKY(5)=speed - /* 速度指定<br>RegSize$=RegSize$+"\" : ERC2_QUERY(6)=accel - /* 加速度指定<br>RegSize$=RegSize$+"\" : ERC2_QUERY(7)=0 - - /* 押し付け時電流制限指定<br>RegSize$=RegSize$+"\" : ERC2_QUERY(8)=&H0008 /* 制御フラグ
  m
     X_RTU slaveadr funccode RegSize$ ERC2_QUERY(0)
     r res=R_RTU(6)
     IF r_res==1 THEN<br>R_RTU a c "WW" ERC2_RES(0)
       BREAK
     ELSE
       GOSUB *ERROR DISP
     END IF
  100PGOSUB *ERC WAIT MOVE END &H08
                                                              /* &H8=PEND status
```
# ポジション番号を指定して移動

ERC 位置決め動作(点移動) 

\*ERC MOVE POINT

\_VAR\_pointnum

prc\$="ERC MOVE POINT": PR prc\$ pointnum

#### GOSUB \*QUERY PREPARE

slaveadr=1 : funccode=&H6 onessize\$=RegSize\$+~W~ : ERC2\_QUERY(0)=&H0D03 /\* ボジション番号指定レジスタ<br>RegSize\$=RegSize\$+~W~ : ERC2\_QUERY(1)=pointnum /\* ボジション番号 GOSUB \*ERC MOVE POINT QUERY

### GOSUB \*QUERY\_PREPARE

slaveadr=1 : funccode=&H5 RegSize\$=RegSize\$+"W" : ERC2\_QUERY(0)=&H040C<br>RegSize\$=RegSize\$+"W" : ERC2\_QUERY(1)=&HFF00 GOSUB \*ERC\_MOVE\_POINT\_QUERY

/\* クエリ実行

- /\* 位置決め動作起動命令

/\* 指定位置に移動

GOSUB \*QUERY PREPARE

slaveadr=1 : funccode=&H5 RegSize\$=RegSize\$+"W" : ERC2\_QUERY(0)=&H040C<br>RegSize\$=RegSize\$+"W" : ERC2\_QUERY(1)=&H0000 GOSUB \*ERC MOVE POINT QUERY

GOSUB \*ERC\_WAIT\_MOVE\_END\_&H8 **RETURN** 

### \*ERC\_MOVE\_POINT\_QUERY

DO. X RTU slaveadr funccode RegSize\$ ERC2 QUERY(0)  $r_T$ res=R\_RTU $(6)$  $IF r_r$ res==1  $I$ HEN R\_RTU a c "WW" ERC2\_RES(0) **BREAK ELSE** GOSUB \*ERROR DISP END\_IF L<sub>0</sub>OP **RETURN** 

- /\* 位置決め動作起動命令
- /\* 通常状態に戻す

# 移動完了待ち

```
' ERC 移動完了待ち (DSS1 Read and Check)
*ERC_WAIT_MOVE_END
VAR checkbit
  prc$="ERC_WAIT_MOVE_END": PR prc$ checkbit
  D<sub>0</sub>GOSUB *QUERY PREPARE
    slaveadr=1 : funccode=3
    onessize$=RegSize$+~W~ : ERC2_QUERY(0)=&H9005 /* デバイスステータスレジスタ1<br>RegSize$=RegSize$+~W~ : ERC2_QUERY(1)=&H0001 /* レジスタの数
    DO
      X_RTU slaveadr funccode RegSize$ ERC2_QUERY(0)
      r_Tres=R_RTU(5)
      IF r_res=1 THEN<br>R_RTU a c "BW" ERC2_RES(0)<br>R_RTU a c "BW" ERC2_RES(0)
        IF ERC2 RES(1)&checkbit==checkbit THEN
          RETURN
        END IF
        IF ERC2 RES(1)&&H0F00<>0 THEN
                                                     /* 重故障、軽故障等のステータス
          GOSUB *ERC_ERROR_ALMH ERC2_RES(1)
        END IF
        BREAK
      ELSE
        GOSUB *ERROR_DISP
      END IF
    L<sub>0</sub>OP
```
LOOP

#### ポジションデータ読み込み ERC 点のバラメータ読込 **\*ERC READ POINT PARAM** VAR pointnum prc\$="ERC READ POINT PARAM": PR prc\$ pointnum GOSUB \*QUERY PREPARE slaveadr=1 : funccode=3 - RegSize\$=RegSize\$+"W": ERC2\_QUERY(0)=&H1000+(16\*pointnum) /\* 開始アドレス<br>RegSize\$=RegSize\$+"W": ERC2\_QUERY(1)=&H000F /\* レジスタの数 /\* レジスタの数 -m X RTU slaveadr funccode RegSize\$ ERC2 QUERY(0)  $r$  $res$ =R RTU(33)  $IF$   $r$   $res=1$   $THEN$ R RTU a c "BLLLLLWWWWW" ERC2 RES(0) /\* P1:5040~ P2:5080~ P3:5120~ P4:5160~ P5:5200~ dtadr=pointnum\*40+5000 FILL MBK(dtadr) 40 0 /\* data clear MBK(dtadr~Lng)=pointnum /\* 点番号 MBK(dtadr+2~Lng)=ERC2\_RES(1)<br>MBK(dtadr+4~Lng)=ERC2\_RES(2)  $x \overline{P}$ CMD 目標位置  $/*$  INP 位置決め幅 MBK(dtadr+6"Lng)=ERC2 RES(3) /\* VCMD 速度指令 /<br>個別ゾーン境界+側<br>個別ゾーン境界-側 MBK(dtadr+8"Lng)=ERC2 RES(4)  $/* ZNMP$  $MBK(dtadt+10<sup>7</sup>Lng) = ERC2 RES(5)$ /\* ZNLP  $MBK(dtadt+12^{\sim}Lng)=ERC2$  RES(6)  $7*$  ACMD. 加速指令 減速指令 MBK(dtadr+14~Lng)=ERC2\_RES(7)  $7*$  DCMD. MBK(dtadr+16~Lng)=ERC2\_RES(8)<br>MBK(dtadr+16~Lng)=ERC2\_RES(8) /\* PPOW 押し付け時電流制限値 /\* LPOW 負荷電流閾値  $MBK(dtadr+20^{\circ}Lng)=ERC2$  RES(10)  $/*$  CTLF 制御フラグ指定 **BREAK** FLSE GOSUB \*ERROR DISP END IF L<sub>0</sub>OP

```
'ERC点のバラメータ書き込み
*ERC WRITE POINT PARAM
_VAR_pointnum
/* Command Format
/* 01 slave address
   10 function code
7*
     1000 start adress 1000 = &H1000 + &H00, &H00=192 = 16*12
7*
7*
        000F register count
           1E byte count
7*
            00002710 PCMD
7*
                  0000000A INP
7*
                        00004E20 VCMD
7ж
7*
                              00001770 ZNMP
                                    00000FA0 ZNLP
7*
7*
                                         0001 ACMD
7*
                                            001E DCMD
7*
                                               0000 PPOW
/0000 LPOW
7ж
                                                     0000 CTLF
 prc$="ERC_MRITE_POINT_PARAM": PR prc$ pointnum
```
#### GOSUB \*QUERY PREPARE

```
slaveadr=1 : funccode=&H10
dtadr=pointnum*40+5000
datastart=MBK(dtadr~Lng)*16+&H1000
```
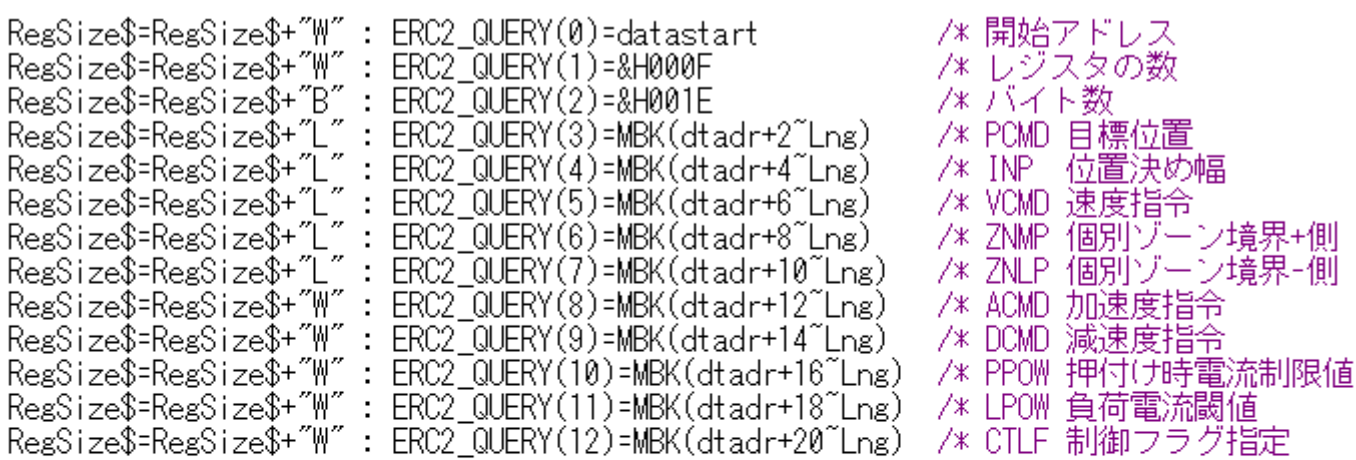

#### $D<sub>0</sub>$

```
X RTU slaveadr funccode RegSize$ ERC2 QUERY(0)
  r<sup>r</sup> res=R RTU(6)IF r_res==1 THEN
    R RTU a c "WW" ERC2 RES(0)
    BREAK
  FI SF
    GOSUB *ERROR DISP
  END_IF
L<sub>0</sub>OP
```

```
RETURN
```
### 現在位置をポジションとして保存

ERC ティーチング **\*ERC TEACHING** VAR pointnum

prc\$="ERC\_TEACHING": PR\_prc\$

#### GOSUB \*QUERY\_PREPARE

slaveadr=1 : funccode=&H5 onaveder.....<br>RegSize\$=RegSize\$+~W~ : ERC2\_QUERY(0)=&H0414 /\* ティーチモード指令<br>RegSize\$=RegSize\$+~W~ : ERC2\_QUERY(1)=&HFF00 /\* 教示モード GOSUB \*ERC TEACHING QUERY

#### GOSUB \*QUERY\_PREPARE

slaveadr=1 : funccode=&H6 siaveadr-i : tunccode-&Hb<br>RegSize\$=RegSize\$+"\" : ERC2\_QUERY(0)=&H0D03 /\* ボジション番号指定レジスタ<br>RegSize\$=RegSize\$+"\" : ERC2\_QUERY(1)=pointnum /\* ボジション番号 GOSUB \*ERC TEACHING QUERY

GOSUB \*QUERY PREPARE

slaveadr=1 : funccode=&H5 RegSize\$=RegSize\$+"W" : ERC2\_QUERY(0)=&H0415<br>RegSize\$=RegSize\$+"W" : ERC2\_QUERY(1)=&HFF00 GOSUB \*ERC TEACHING QUERY

- /\* ボジションデータ取込指令 /\* 取込

TIME 50

#### GOSUB \*QUERY PREPARE

slaveadr=1: funccode=&H5 slaveadr=1: tunccode=&Hb<br>RegSize\$=RegSize\$+"\" : ERC2\_QUERY(0)=&H0415 /\* ボジションデータ取込指令<br>RegSize\$=RegSize\$+"\" : ERC2\_QUERY(1)=&H0000 /\* 通常状態 GOSUB \*ERC\_TEACHING\_QUERY

GOSUB \*QUERY PREPARE

slaveadr=1 : funccode=&H5 Sidvedd:<br>RegSize\$=RegSize\$+"W": ERC2\_QUERY(0)=&H0414<br>RegSize\$=RegSize\$+"W": ERC2\_QUERY(1)=&H0000 GOSUB \*ERC TEACHING QUERY

- 
- /\* ティーチモード指令 - /\* 通常運転モード

#### **RETURN**

\*ERC\_TEACHING\_QUERY m X RTU slaveadr funccode RegSize\$ ERC2 QUERY(0)  $r_{res}$ =R\_RTU $(6)$ IF r\_res==1 THEN R\_RTU a c "WW" ERC2\_RES(0) **BREAK ELSE** GOSUB \*ERROR DISP END IF  $100P$ **RETURN** 

# **ADVANTECH ADAM-4055**

#### 出力ビット操作、パラレル入力 × ADAM ビットON \*ADAM ON VAR bitnum prc\$="ADAM ON": PR prc\$ bitnum DO. TIME 5 : TMOUT 2000 X RTU 10 5 (bitnum+16) Wrd &HFF00 Wrd  $r_{res}$ = $R_RTU(6)$  $IF$  r res  $=1$  THEN R RTU a c adam res0 Wrd adam res1 Wrd **BREAK ELSE** GOSUB \*ERROR DISP END IF L<sub>0</sub>OP **RETURN** \* ADAM ビットOFF **\*ADAM OFF**  $NAR$   $\overline{b}$ itnum prc\$="ADAM\_OFF": PR prc\$ bitnum D<sub>0</sub> TIME 5 : TMOUT 2000 X RTU 10 5 (bitnum+16) Wrd & H0000 Wrd r\_res=R\_RTU(6)<br>IF\_r\_res==1\_THEN R\_RTU a c adam\_res0"Wrd adam\_res1"Wrd **BREAK ELSE** GOSUB \*ERROR\_DISP END IF L<sub>0</sub>OP **RETURN** ADAM バラレル入力 \*ADAM IN prc\s="ADAM\_IN" : PR prc\\$ DO. TIME 5 : TMOUT 2000 X\_RTU 10 1 &H0000"Wrd &H0008"Wrd  $r_T$ res=R\_RTU(4) IF  $r$  res  $=1$  THEN R RTU a c adam\_res0"Wrd adam\_res1"Wrd **BREAK ELSE** GOSUB \*ERROR DISP END IF L<sub>0</sub>OP RETURN adam\_res0&&HFF

# 送受信バッファの確認

RS コマンドで送受信バッファを Dump します。

オリエンタルモーター ARD-KD に対して

X\_RTU 2 &H10 &H21A~Wrd 2~Wrd 4~Byt 0 /\* 送信 'HOMES の接点設定を N.0.にする' というクエリー /\* SlaveAdd=2,FunctionCode=&H10,StartRegAdd=&H21A,WriteRegCount=2,WriteByteCount=4,WriteDate=0  $r$  res=R RTU(6)

を実行したときの表示例。

#RS 2 /\* RS コマンドをダイレクト実行

 $CH == > 2$ The input buffer is empty! Dump input buffer

0 <NUL><NUL><NUL><NUL><NUL><NUL><NUL><NUL><NUL><NUL> <NUL><NUL><NUL><NUL><NUL><NUL><NUL><NUL><NUL><NUL> 20 <NUL><NUL><NUL><NUL><NUL><NUL><NUL><NUL><NUL><NUL> <NUL><NUL><NUL><NUL><NUL><NUL><NUL><NUL><NUL><NUL> 40 <NUL><NUL><NUL><NUL><NUL><NUL><NUL><NUL><NUL><NUL> <NUL><NUL><NUL><NUL><NUL><NUL><NUL><NUL><NUL><NUL> 60 <NUL><NUL><NUL><NUL><NUL><NUL><NUL><NUL><NUL><NUL> <NUL><NUL><NUL><NUL><NUL><NUL><NUL><NUL><NUL><NUL> 80 <NUL><NUL><NUL><NUL><NUL><NUL><NUL><NUL><NUL><NUL> <NUL><NUL><NUL><NUL><NUL><NUL><NUL><NUL><NUL><NUL> 100 <NUL><NUL><NUL><NUL><NUL><NUL><NUL><NUL><NUL><NUL> <NUL><NUL><NUL><NUL><NUL><NUL><NUL><NUL><NUL><NUL> 120 <NUL><NUL><NUL><NUL><NUL><NUL><NUL><NUL><NUL><NUL> <NUL><NUL><NUL><NUL><NUL><NUL><NUL><NUL><NUL><NUL> 140 <NUL><NUL><NUL><NUL><NUL><NUL><NUL><NUL><NUL><NUL> <NUL><NUL><NUL><NUL><NUL><NUL><NUL><NUL><NUL><NUL> 160 <NUL><NUL><NUL><NUL><NUL><NUL><NUL><NUL><NUL><NUL> <NUL><NUL><NUL><NUL><NUL><NUL><NUL><NUL><NUL><NUL> 180 <NUL><NUL><NUL><NUL><NUL><NUL><NUL><NUL><NUL><NUL> <NUL><NUL><NUL><NUL><NUL><NUL><NUL><NUL><NUL><NUL> 200 <NUL><NUL><NUL><NUL><NUL><NUL><NUL><NUL><NUL><NUL> <NUL><NUL><NUL><NUL><NUL><NUL><NUL><NUL><NUL><NUL> 220 <NUL><NUL><NUL><NUL><NUL><NUL><NUL><NUL><NUL><NUL> <NUL><NUL><NUL><NUL><NUL><NUL><NUL><NUL><NUL><NUL> 240 <NUL><NUL><NUL><NUL><NUL><NUL><NUL><NUL><STX><x10> <STX><x1A><NUL><STX> a <x84> <---Most recent 0x02 0x10 0x02 0x1A 0x00 0x02 0x61 0x84 スレーブアドレス

ファンクションコード ファンクションコード レジスタアドレス しゅうしょう しんしゅう しんしょう しんしょう しんしゅう レジスタの数 ちょうしょう しんしゅう しんこう しんこう かいしん かいしん かいしん かいしん かいしん かいしん and the contract of the contract of the contract of the contract of the contract of the contract of the contract of the contract of the contract of the contract of the contract of the contract of the contract of the contra

Dump output buffer 0 <NUL><NUL><NUL><NUL><NUL><NUL><NUL><NUL><NUL><NUL> <NUL><NUL><NUL><NUL><NUL><NUL><NUL><NUL><NUL><NUL> 20 <NUL><NUL><NUL><NUL><NUL><NUL><NUL><NUL><NUL><NUL> <NUL><NUL><NUL><NUL><NUL><NUL><NUL><NUL><NUL><NUL> 40 <NUL><NUL><NUL><NUL><NUL><NUL><NUL><NUL><NUL><NUL> <NUL><NUL><NUL><NUL><NUL><NUL><NUL><NUL><NUL><NUL> 60 <NUL><NUL><NUL><NUL><NUL><NUL><NUL><NUL><NUL><NUL> <NUL><NUL><NUL><NUL><NUL><NUL><NUL><NUL><NUL><NUL> 80 <NUL><NUL><NUL><NUL><NUL><NUL><NUL><NUL><NUL><NUL> <NUL><NUL><NUL><NUL><NUL><NUL><NUL><NUL><NUL><NUL> 100 <NUL><NUL><NUL><NUL><NUL><NUL><NUL><NUL><NUL><NUL> <NUL><NUL><NUL><NUL><NUL><NUL><NUL><NUL><NUL><NUL> 120 <NUL><NUL><NUL><NUL><NUL><NUL><NUL><NUL><NUL><NUL> <NUL><NUL><NUL><NUL><NUL><NUL><NUL><NUL><NUL><NUL> 140 <NUL><NUL><NUL><NUL><NUL><NUL><NUL><NUL><NUL><NUL> <NUL><NUL><NUL><NUL><NUL><NUL><NUL><NUL><NUL><NUL> 160 <NUL><NUL><NUL><NUL><NUL><NUL><NUL><NUL><NUL><NUL> <NUL><NUL><NUL><NUL><NUL><NUL><NUL><NUL><NUL><NUL> 180 <NUL><NUL><NUL><NUL><NUL><NUL><NUL><NUL><NUL><NUL> <NUL><NUL><NUL><NUL><NUL><NUL><NUL><NUL><NUL><NUL> 200 <NUL><NUL><NUL><NUL><NUL><NUL><NUL><NUL><NUL><NUL> <NUL><NUL><NUL><NUL><NUL><NUL><NUL><NUL><NUL><NUL> 220 <NUL><NUL><NUL><NUL><NUL><NUL><NUL><NUL><NUL><NUL> <NUL><NUL><NUL><NUL><NUL><NUL><NUL><NUL><NUL><NUL> 240 <NUL><NUL><NUL><STX><x10><STX><x1A><NUL><STX><EOT> <NUL><NUL><NUL><NUL> d <xF8> <---Most recent 0x02 0x10 0x02 0x1A 0x00 0x02 0x04 0x00 0x00 0x00 0x00 0x64 0xF8 スレーブアドレス **ファンクションコード** 

書き込みの起点となるレジスタアドレス 起点のレジスタアドレスから書き込むレジスタの数 バイト数 書き込み値

and the contract of the contract of the contract of the contract of the contract of the contract of the contract of the contract of the contract of the contract of the contract of the contract of the contract of the contra

# 動作確認

 前述の Modbus RTU 機器をマルチドロップ接続して動作を確認しました。 原点復帰・ポジション移動・パラメータ R/W・ティーチング・出力/入力などを順番に行います。

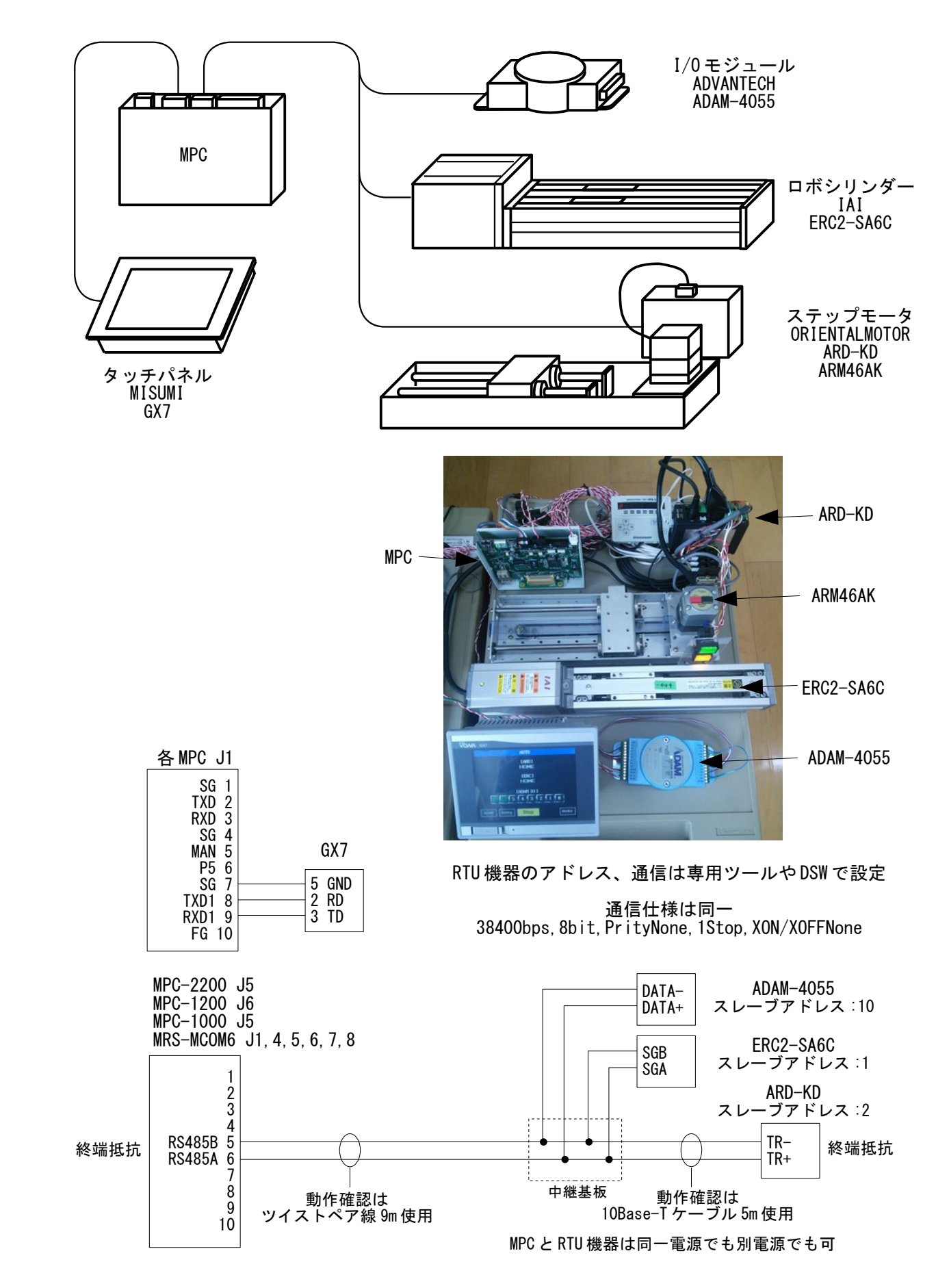

# 動作確認プログラムのタッチパネル表示

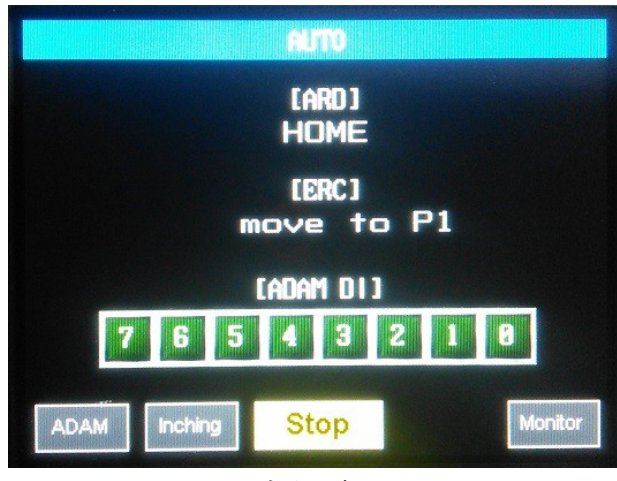

自動運転 ARD 、 ERC2 の各種移動、 ADAM の ON/OFF を繰り 返し行います。

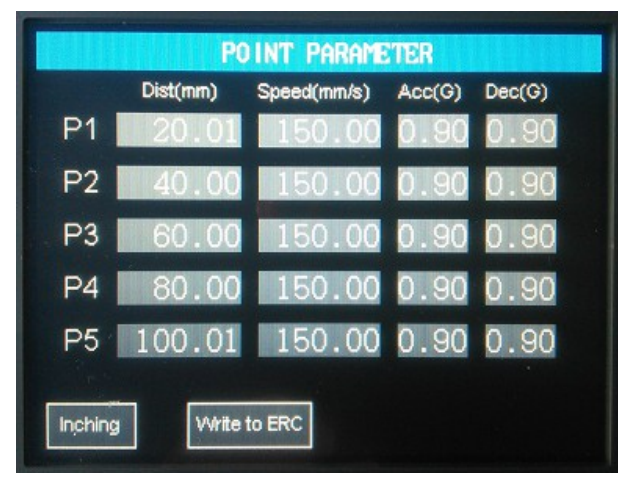

<u>点のパラメータ</u> ERC2 の点のパラメータを表示します。 変更、書込みもできます。

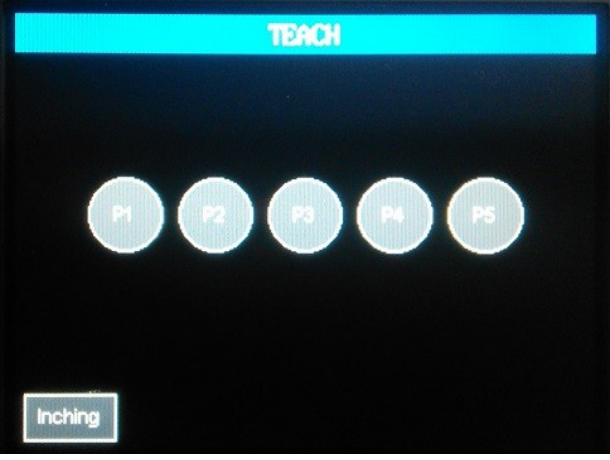

ティーチング ERC2 の現位置を指定した点として教示します。

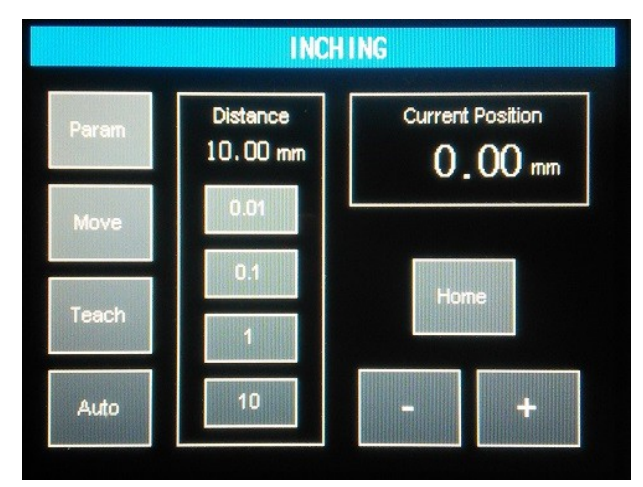

<u>インチング</u> ERC2 を設定した量だけ移動します。

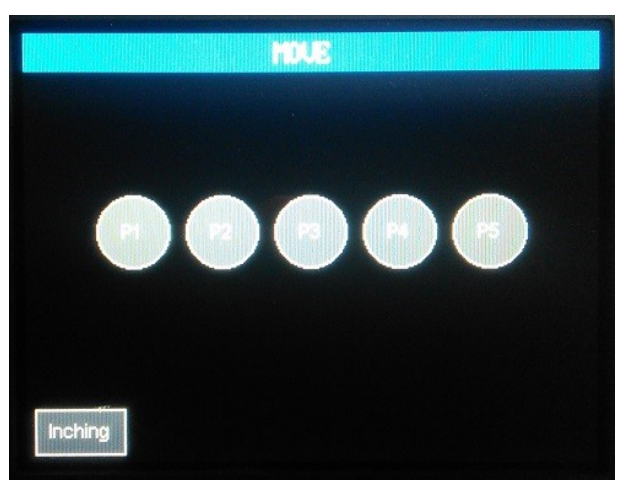

点移動 ERC2 が指定した点に移動します。

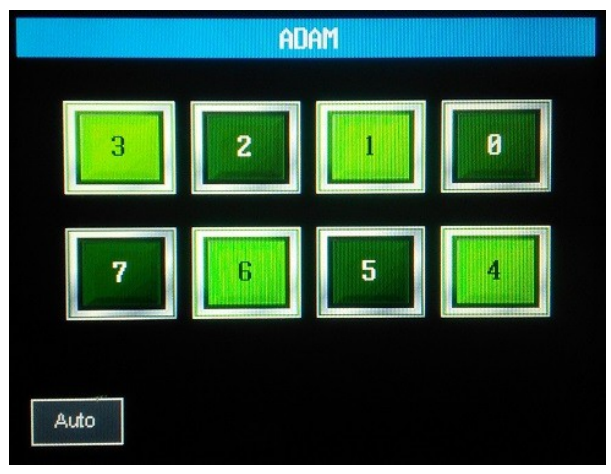

<u>ADAM 入出力</u> ADAM の出力を操作、入力を表示します。

# タッチパネルのモニター機能

 Modbus 通信とは関係ありませんが、タッチパネルにモニター画面を入れておくと、各種データをリアル タイムで参照・変更できます。サンプルプログラムは自動運転画面の Monitor ボタンで遷移します。

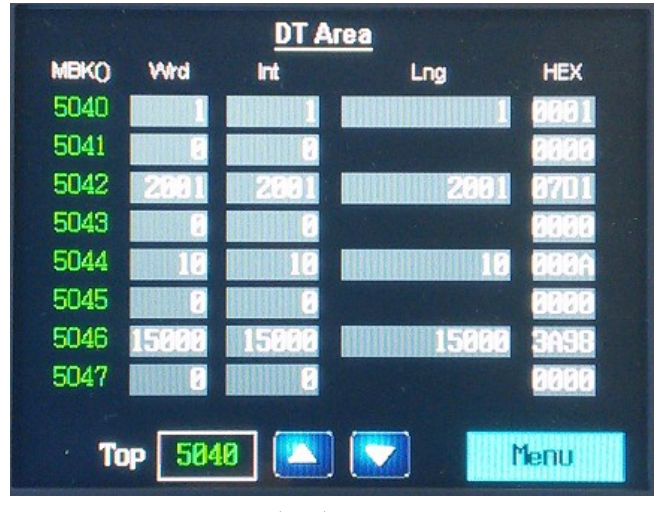

DT(MBK) エリア サンプルプログラムでは ERC2 の各点のパラメータ を DT エリアに格納しています。 点 1:DT5040 ~ , 点 2:DT5080 ~ , 点 3:DT5120 ~ 点 4:DT5160  $\sim$  , 点 5:DT5200  $\sim$ 

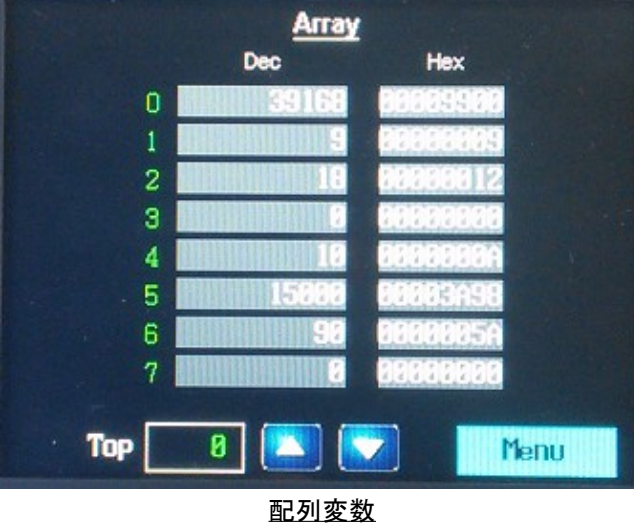

サンプルプログラムでは DIM ERC2\_QUERY(40) DIM ERC2 RES(40) と宣言しているので ERC2\_QUERY が No. 0  $\sim$  39,  $\,$  ERC2\_RES が No. 40  $\sim$  79  $\,$ に対応します。変更もできます。

#### **Variable** Label Hex Dec **ADREIARDE** 27 pointnum 28 dtadr datastart 29 30 dest 31 speed 32 accel 33 checkbit 34 regstat VA. 27 **Top** Menu

変数 プログラムで使用しているグローバル変数の値を 参照・変更できます。

| <b>Task Monitor</b> |             |       |   |    |   |      |      |  |
|---------------------|-------------|-------|---|----|---|------|------|--|
| No                  | <b>Step</b> |       |   |    |   |      |      |  |
| 88                  | 68          | 88    | 0 | 16 | 0 | 24   | 0    |  |
| 01                  | 540         | 89    | 0 | 17 | 0 | 25   | 0    |  |
| 82                  | 0           | 10    | 0 | 18 | 0 | 26   | 8    |  |
| 83                  | ø           | 11    | ø | 19 | ø | 27   | 0    |  |
| 84                  | 0           | 12    | ø | 20 | 0 | 28   | 0    |  |
| 85                  | ø           | 13    | ø | 21 | 0 | 29   | 0    |  |
| 86                  | 0           | 14    | 0 | 22 | 0 | 30   | 8    |  |
| 87                  | 0           | 15    | ø | 23 | 0 | 31   | 5848 |  |
| ×                   |             | (Wrd) |   |    |   | Menu |      |  |

タスクモニタ 実行中のステップ番号です。

# ダウンロード

 本文に掲載の MPC プログラムは下記からダウンロードできます。 [http://www.departonline.jp/acceleng/dev\\_uty.php](http://www.departonline.jp/acceleng/dev_uty.php) の No.390

# 参考資料

• 株式会社 アイエイアイ PCON, ACON,SCIN,ERC2 シリアル通信 【Modbus 版】 取り扱い説明書 第 3 版,第 5 版 • オリエンタルモーター株式会社 αSTEP AR シリーズ DC 電源入力 位置決め機能内蔵タイプ ユーザーズマニュアル